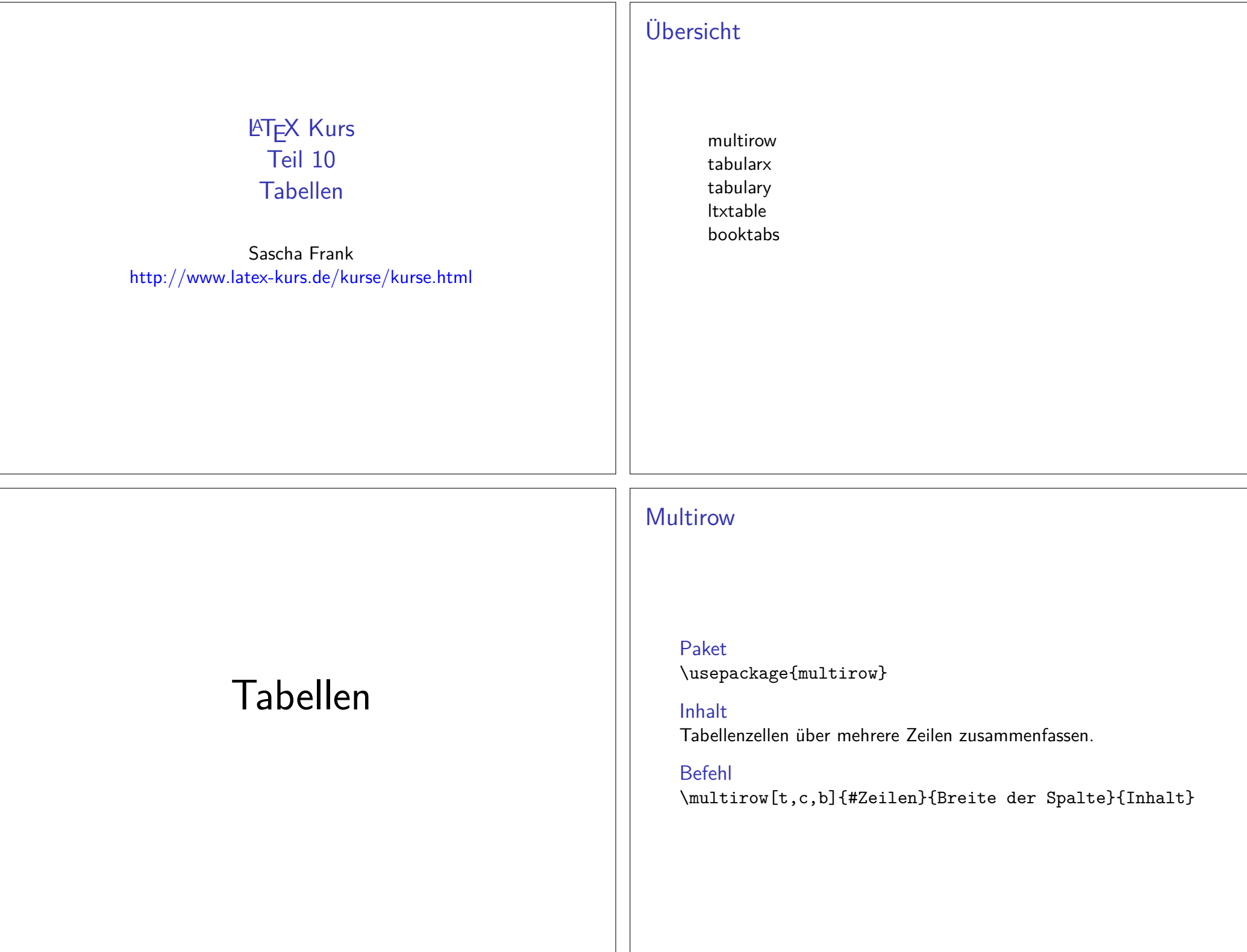

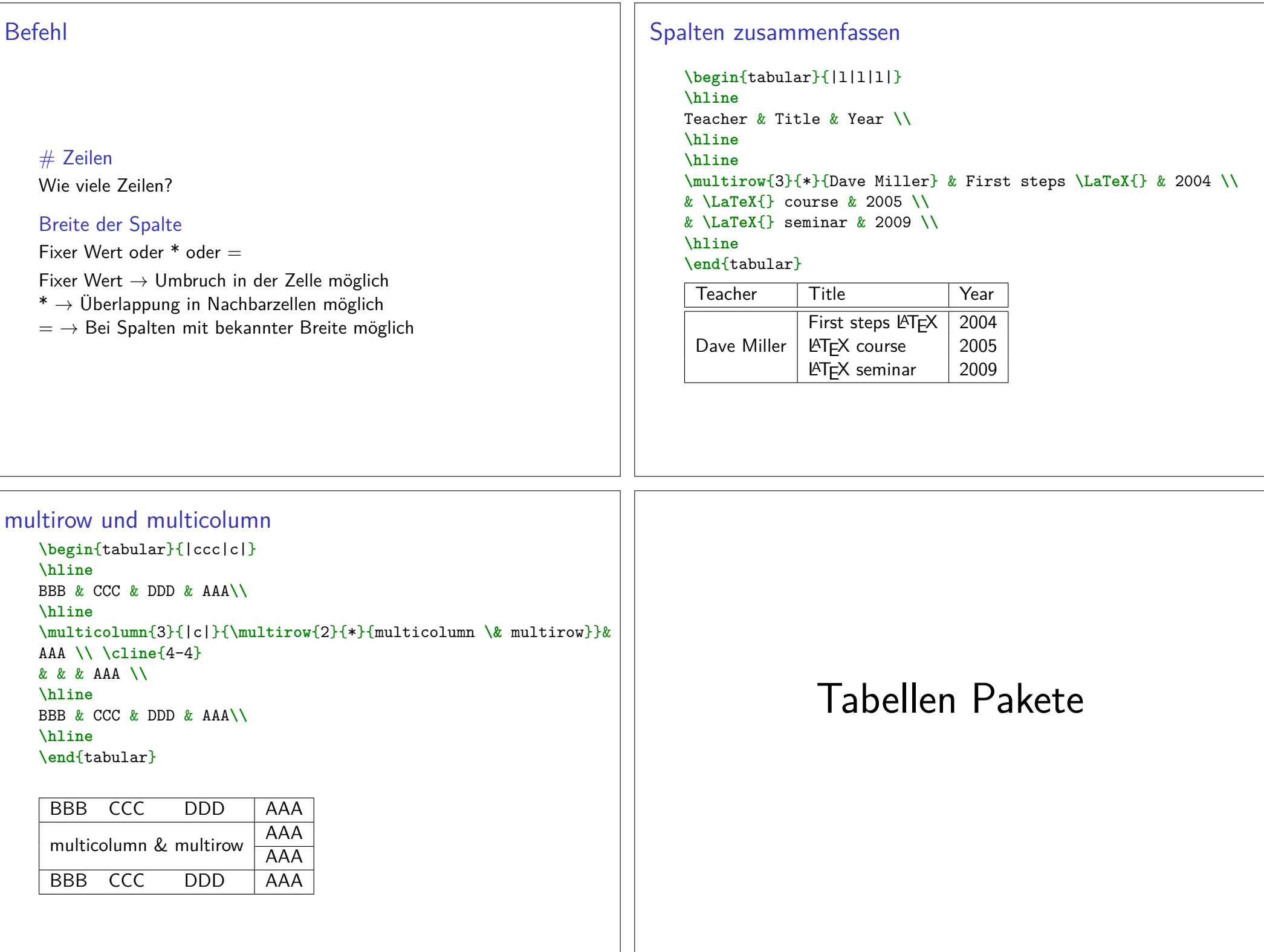

# **Tabularx**

Paket**\usepackage**{tabularx}

InhaltFeste Tabellenbreite, automatischer Zeilenumbruch und Fußnoten.

Neue Umgebungtabularx Tabellen Umgebung

## Beispiel 1 tabularx

**\begin**{tabularx}{0.8**\textwidth**}{lX}Spalte 1 & Spalte 2**\\ \hline** A & Wieder mal viel Text, der wie immer keinen besonderen Sinn erf**\"**ullt, sondern einfach nur Platz f**\"**ullen soll.**\\** B & Der Text hat genau so viel Sinn wie der obige Text. **\\ \end**{tabularx}Spalte 1 Spalte 2 A Wieder mal viel Text, der wie immer keinen besonderen Sinn erfüllt, sondern einfach nur Platz füllen soll.

B Der Text hat genau so viel Sinn wie derobige Text.

# tabularx Umgebung

#### Aufbau

**\begin**{tabularx}{Breite der Tabelle}{Spalten}*%...***\end**{tabularx}

Breite der TabelleRelatives oder absolutes Maß.

Ausrichtung und Breite der Spaltenl, r, c wie bisher wie bisherX linksbündig dynamisch

# Beispiel 2 tabularx

**\begin**{tabularx}{10cm}{|X|X|X|X|}**\hline** In dieser Tabelle & hat jede Zelle genau die & <sup>g</sup>leich Breite & n**\"**amlich gerade 2,5 cm **\\ \hline** Und wie man & dabei leicht erkennen kann & reicht diese Breite nicht bei allen & Spalten aus um den gesamten Text darzustellen. **\\ \hline\end**{tabularx}

# Beispiel 2 tabularx

#### **\begin**{tabularx}{10cm}{|X|X|X|X|}

#### **\hline**

 In dieser Tabelle & hat jede Zelle genau die & <sup>g</sup>leich Breite & n**\"**amlich gerade 2,5 cm **\\**

#### **\hline**

 Und wie man & dabei leicht erkennen kann & reicht diese Breite nicht bei allen & Spalten aus um den gesamten Text darzustellen. **\\**

#### **\hline**

**\end**{tabularx}

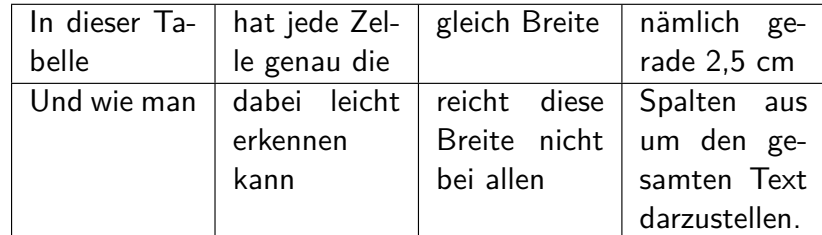

# **Tabulary**

#### Paket**\usepackage**{tabulary}

Inhalt

Ähnlich wie tabularx aber Ausrichtung der Zellen möglich.

#### Neue Umgebung

tabulary Tabellen Umgebung

# **Hinweise**

### X-Spalten

Sind immer linksbündig.

#### verb

Die Verwendung des **\verb** Befehls wird nur bedingt unterstützt.

#### infoshow

 Mit der Paketoption infoshow lässt sich in der log Datei dieVerteilung des Plates nachvollziehen.

#### Überlange Tabellen

Mit dem Paket Ltxtable lassen sich Tabellen die über mehrere Seiten gehen im Stil von tabularx darstellen.

# tabulary Umgebung

#### Aufbau

**\begin**{tabulary}{Breite der Tabelle}{Ausrichtung der Spalten}*%...***\end**{tabulary}

#### Breite der TabelleRelatives oder absolutes Maß.

#### Ausrichtungen

- L linksbündig
- R rechtsbündig
- C zentriert
- J Blocksatz

# Tabulary Beispiel

```
\begin{tabulary}{10cm}{|L|R|C|J|}\hline
```
 Diese Tabelle & hat genau die & Breite & von 10cm **\\ \hline**

 Und wie man & dabei leicht erkennen kann & reicht diese Breite nicht bei allen & Spalten aus um den ganzen Text darzustellen.**\\ \hline**

#### **\end**{tabulary}

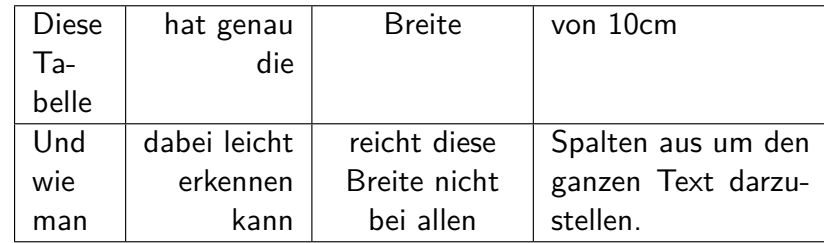

# Ltxtable

Paket für lange Tabellen**\usepackage**{ltxtable}

Kombination aus . . .longtable und tabularx

Zur Vereinfachungwird die Umgebung filecontents benötigt.

Befehl**\LTXtable**{Breite}{Datei}

# Befehle

#### longtable Einfluß

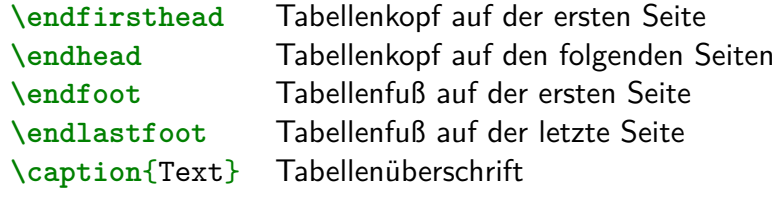

## tabularx Einfluß

- **Fussnoten sind möglich**
- ▶ Zeilenumbruch in den X-Spalten
- $\blacktriangleright$  Platzverteilung analog zu tabularx

**\begin**{longtable}{lXXX} **\caption**{Ein Beispiel für ltxtable} **\\** *% Definition des ersten Tabellenkopfes*Linke Spalte & X-1 & X-2 & X-3 **\\ \hline \endfirsthead** *% Erster Kopf zu Ende % Zweiter Tabellenkopf beginnt:* **\caption**{Lange Tabelle mit ltxtable Fortsetzung}**\\**1 Spalte & 2 Spalte & 3 Spalte & 4 Spalte **\\ \hline \endhead** *% Zweiter Kopf ist zu Ende* **\multicolumn**{4}{r}{Vor dem **\endfoot** Weiter auf der nächste Seite}**\\ \endfoot\hline \multicolumn**{4}{r}{Vor dem **\endlastfoot** Tabelle zu Ende} **\\ \endlastfoot** *% Ab hier ist erst der Inhalt der Tabelle*A&1&91&-28**\\** B&2&97&-30**\\**... ZA&52&67&-94**\\\end**{longtable}

```
AchtungLtxtable verarbeitet Tabellen aus einer separaten DateiLösung mit filecontents
\documentclass{article}\usepackage{ltxtable}\begin{document}...
\begin{filecontents}{\jobname-Tabelle1.tex}\begin{longtable}{lXXX}
\caption{Ein Beispiel f{\"u}r ltxtable} \\
    ... Inhalt der langen Tabelle ...\end{longtable}
\end{filecontents}...
\LTXtable{\textwidth}{\jobname-Tabelle1.tex}...
\end{document}Booktabs PaketPaket\usepackage{booktabs}Inhalt
Zur Gestaltung "schöner"Tabellen.Schön?1. Verwende nie und immer vertikale Linien.
                                                                               2. Verwende keine doppelten Linien.
                                                                             Hinweis: Das ist die Meinung des Pakete Autors.Neue BefehleNeue Umgebung?
Nein, die standard Tabellen Umgebung wird verwendet.Neue Befehle▶ \toprule[Option] wird zu Beginn der Tabelle gesetzt
     I \midrule[Option] bzw. \cmidrule horizontale Trennstriche
     I \bottomrule[Option] setzt den Schlussstrich unter die
        TabelleI \addlinespace[Option] zusätzlicher Abstand nach einer
        Zeile.OptionenBei den Rule Befehlen: Dicke des Striches
Bei \addlinespace kann der Abstand verändert werden.
                                                                         Booktabs Beispiel\begin{tabular}{llr} \toprule
                                                                             \multicolumn{2}{c}{Studium}\\ \cmidrule(r){1-2}
                                                                             Fach & Dauer & Einkommen (\$)\\ \midrule
                                                                             Info & 2 & 12.75 \\
                                                                             MST & 6 & 8.20 \\
                                                                             VWL & 14 & 10.00\\ \bottomrule
                                                                             \end{tabular}StudiumFach Dauer Einkommen ($)Info 2 12.758.20
                                                                              MST 6
                                                                                                      10.00VWL 14
```
# Es gibt noch viele anderePakete